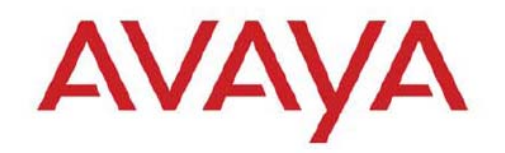

# **CONFIGURATION & ORCHESTRATION MANAGER**

# **VERSION 2.1**

## **1. Release Summary**

Release Date: 17-May-2010 Purpose: The Configuration & Orchestration Manager 2.1 Release Notes provide the following information:

- New Features
- Supported operating systems
- Installing COM
- Known issues

## **2. Important Notes Before Installing this Release**

The COM 2.1 release can be installed as an update to an existing COM 2.0 or COM 2.0.1 install or as a full install on a machine where COM has not been previously installed.

When installing on a machine on which COM is not previously installed, ensure that the Pre Install Script has been run and it does not return any errors. The Pre Install Script does not currently provide a comprehensive check for requirements but provides a check for the most commonly seen issues. This script is available along with the software load and the instructions to run it are available in the README.TXT file inside the zip file.

When installing on a machine where COM has already been previously installed, skip the steps to run the Pre Install Script and just execute the installer. The installer will detect the existing install and will update it. Please note that there is no roll back supported, so once the existing COM install has been upgraded to COM 2.1, it cannot be rolled back to the older COM version.

General Instructions:

The linux bin file needs to have appropriate permissions before installing. Use chmod 777 <filename> command before executing the linux installer.

## **3. New Feature in COM 2.1**

COM 2.1 provides the following new features & enhancements:

#### **Topology & Device Inventory Enhancements**

- o **Topology Map save option to persist layout customizations** 
	- Ability to move topology icon and save the customization
		- Ability to export & import Topology
- o **Enhanced Topology map look-n-feel & Layout** 
	- **Elbow-less Device link connection**
- Bulk select & move option
- o **Topology Map Performance enhancements** 
	- Efficient Topology loading and traversing upgraded topology layout engine
	- Quick topology loading
	- Ability to navigate to COM features while topology loads
- o **Filtering support in Device Inventory Table** 
	- **Device Inventory view sorting & filtering** 
		- Ability to filer based on,
			- Device Type
			- IP Address
			- Version
			- Name
		- Improves device searching large device inventory

#### **New Feature Enhancements**

#### o **Improved JDM launch and ability to launch JDM with SNMPv3 credentials**

- Single click Launch removal of multiple pop-up dialogs
- One time client side JDM application loading *(when browser history save enabled)*
- Seamless credential passing (SNMPv1,V2c,V3)
- o **Config Auditing Tool** 
	- The Configuration Auditing Tool verifies 24 configuration and hardware components for Best Practice Configuration. These checks focus on boot flags, runtime operability, and stability features. CAT supports following ERS 8xxx versions currently,
		- 4.1.4.0, 4.1.5.4, 4.1.8.2, 4.1.8.3, 5.0.1.0, 5.0.5.0,
		- $\bullet$  5.1.0.0, 5.0.0.2, 5.0.0.1, 5.1.1.1, 7.0.0.0
- o **New Device Support** 
	- 8600/8800 v7.0 support Including IPv6 support in all COM Managers
	- VSP 9000 support Discovering and launching EDM for VSP 9012 platform
	- **ERS 2500 v4.3 support**
	- ERS 4500 v5.4 support
- o **Enhanced support for off-box EDM launch** 
	- **Ability to set VRF Context for users** 
		- Super User (VRF0) access
		- Assigned VRF access
	- **Multiple VRF context based views** 
		- Ability to select & launch

## **COM Infrastructure Enhancements & Changes**

- o Support for complete SNMPv3 credentials & SNMPv3 based discovery
- $\circ$  COM 2.0 reported bug-fixes & ESM 6.3.1 bug are incorporated in COM 2.1 release
- o **Trap viewer** 
	- Trap Receiver has been removed from COM to align with over all UCM goals to support consistent and non-overlapping features. Fault management in UCM is handled through VPFM (Visualization Performance & Fault Management) hence customers are encouraged to use Avaya's VPFM product for enhanced Trap and Fault correlation management. This offers a cohesive overall solution with common software portal delivering integrated services
	- Alternatively ESM packaged with COM also offer trap receiver

## **COM Feature Overview**

COM offers following key functionalities.

- **Web-based multiple user** application
	- o Consolidated feature offering in access controlled environment
	- Scalable multi-user environnent up to 5 concurrent sessions comptabilities
- **Network Discovery and enhanced topology map**
- o Ability to save and import/export topology information
- o Network wide configuration and provisioning workflows
- **Multi-device configuration** (as supported in ESM) with enhanced functionality o SMLT/MLT, VLAN, Routing, VRF
- **Intuitive wizards and template** driven configuration of complex network configurations of technologies like,
	- o SMLT/MLT, VLAN
	- o Wizard and template management
- **Centralized off-box element management**
	- o Plug-n-play plug-in based off-box EDM (Enterprise Device Manager) management Download, host and launch capability with-in COM application
	- o EDM inventory, updates and device & user access control
	- o Day 1 support for configuration of on-going Avaya devices roadmap
- **Device configuration file management** 
	- o Backup, restore and diff capabilities
- **Device security & password management** 
	- o As offered in ESM 6.3
- **Event Viewer** 
	- o Syslog receiver and viewer
- **Flexible role-based management** 
	- o Access control Admin users and operator users
		- o User access control
			- **Device level access assignment capability Read-only & RW**
	- **Sub-manager access control**
- **Audit logs** capability on write operations
- **Tools integration** 
	- o Legacy JDM integrated
	- o CLI\*Manager integrated telnet access via Web
- Standards-based management interfaces SNMP, telnet, ping, HTTP

## **4. Supported Operating systems**

The following table lists the operating systems supported by COM 2.1

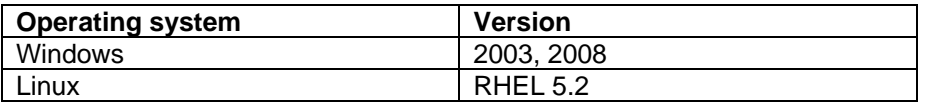

Supported browsers for COM 2.1 are FF 3.x and IE 7.0. COM has a better performance with FF 3.x browser than IE 7.0

COM 2.0.1 bundles the Java Runtime Environment (JRE) Version 1.5 and 1.6 needed for various parts of the application or the applications that are launched by COM.

## 5. **Device Support**

#### **Following devices are officially supported by COM 2.1**

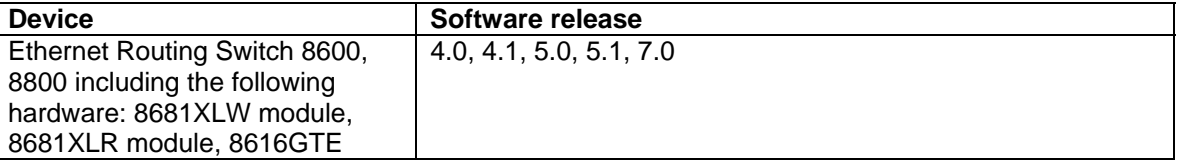

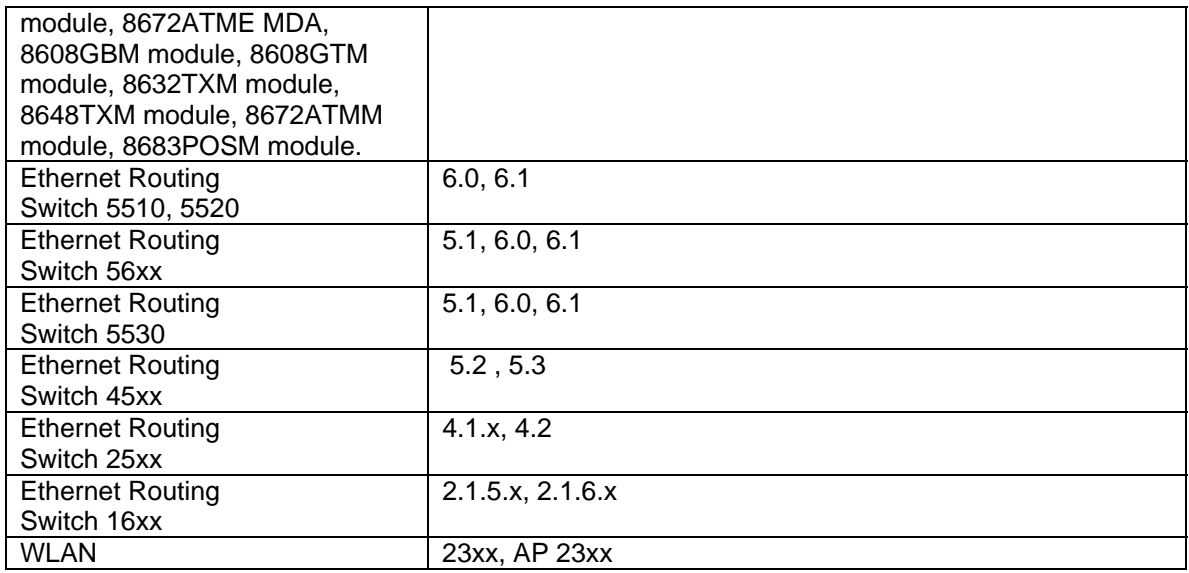

#### **Following devices support is available with COM 2.1 but the test coverage on these devices isn't complete (should work but lacks official support)**

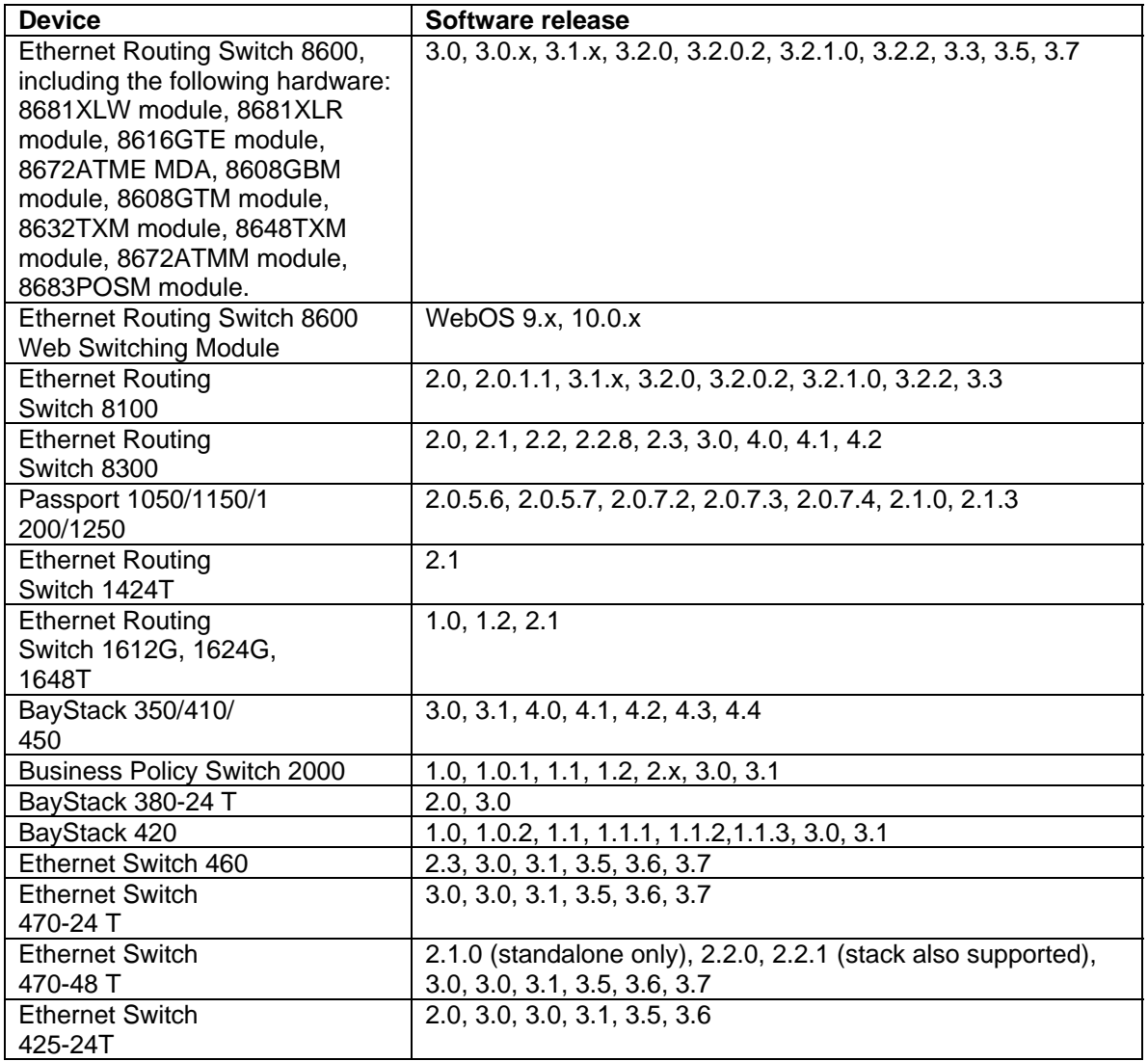

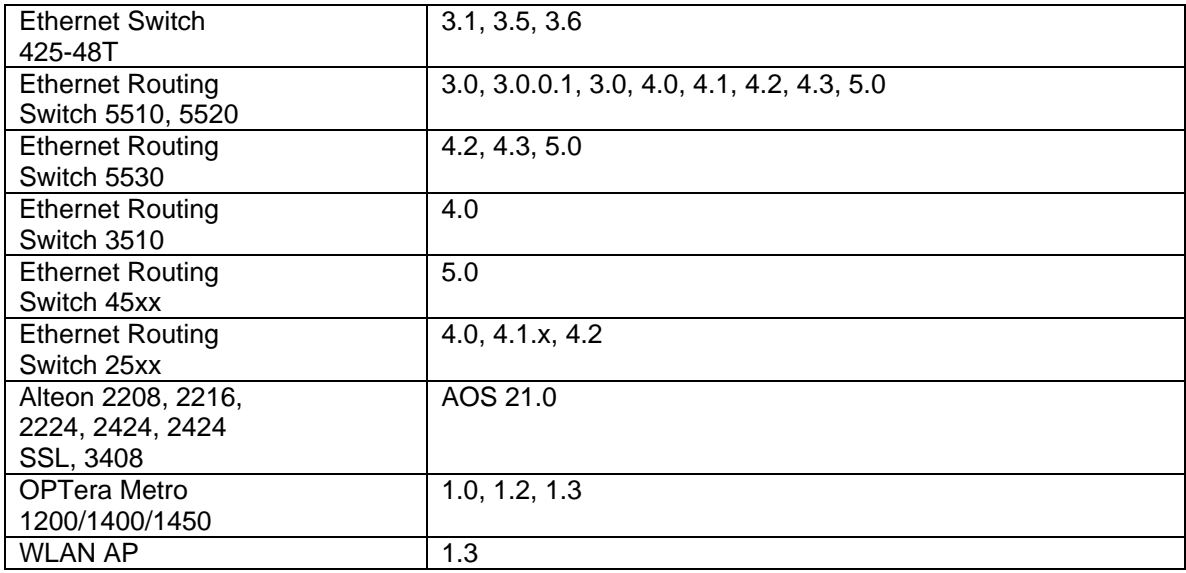

# **6. Installing COM**

The following steps are needed when installing COM 2.1.

For a machine where COM is already installed, the first two steps should be ignored:

- Run the pre-install script and make sure there are no reported errors. If there are errors, please resolve them before installing COM 2.1
- Obtain the trial license for the server where you want to install COM
- Check that the COM installers have permissions to be executed (Linux file may need to be modified using "chmod 777 filename" command).
- Execute the installer. On recommended hardware, install time will be between 5-15 minutes. On slower systems, install may take up to 30 minutes. If COM is previously installed, the install time will be approx 2 minutes.

#### **Please refer to the Install Guide for more details.**

#### **7. Workaround for script running slowly browser issue**

COM uses java script technology which executes scripts on the client browser. However, for large configurations, the script may take longer to execute and may be seen by the browser as a loop that may need to be terminated by the user. This issue is more pronounced in IE. If such an issue is encountered, you will see pop-ups asking whether you want to terminate the script. You can select No (In IE) and Continue (in FF) to ignore this pop-up or you may permanently change the time after which the pop-up is seen (or disable it completely). To change your browser settings, use the following instructions:

For Firefox:

Type about: config in the address bar and filter for the string dom. max script run time. The default setting is 20 (seconds), add some more time, raise it to 40 for instance.

For Internet Explorer:

Using a Registry Editor such as Regedt32.exe, open this key: HKEY\_CURRENT\_USER\Software\Microsoft\Internet Explorer\Styles Note If the Styles key is not present, create a new key that is called Styles.

Create a new DWORD value called "MaxScriptStatements" under this key and set the value to the desired number of script statements. If you are unsure of what value you need to set this to, you can set it to a DWORD value of 0xFFFFFFFF to completely avoid the dialog.

By default the key doesn't exist. If the key has not been added, the default threshold limit for the time-out dialog box is 5,000,000 statements for Internet Explorer 4 and later.

More information is available at http://support.microsoft.com/kb/175500

#### **8. Known issues**

- File Inventory Manager, Action command Compare Runtime Config With Existing Config feature doesn't work for ERS 8300 (Q02139069). To workaround this issue, perform a backup of the current config and use the Diff Tool to compare the new config with the old config.
- Zoom the topology map a few times & the navigation box does not work: To fix this issue, the user has to log out and log back in. (Q02029305)
- SMLT Wizard should used for ERS8300 versions 4.1 and above (Q02058685)
- Importing device inventory will not allow the user to delete devices from the inventory (Q02064934)
- For ERS 8300, COM cannot discover SMLT triangles if vlans are in different subnets. To workaround this issue, two links to the switch are needed (Q02059631)
- IPv6 discovery is not supported on Linux. For windows, if the resolved IPv6 address belongs to a dualstack interface, use the IPv4 address.
- Backup of COM data doesn't work in some cases. The user will have to re-enter data on re-install (Q02076000)
- Audit log viewer may lose the scroll bar on resizing. To workaround this issue, use the up and down keys to browse logs.

Copyright © 2010 Avaya Inc

The information in this document is subject to change without notice. The statements, configurations, technical data, and recommendations in this document are believed to be accurate and reliable, but are presented without express or implied warranty. Users must take full responsibility for their applications of any products specified in this document. The information in this document is proprietary to Avaya.

To access more technical documentation, search our knowledge base, or open a service request online, please visit Avaya Technical Support on the web at: http://www.Avaya.com/support